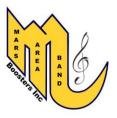

Welcome Parents and Students,

The Staff and Boosters are using Charms Office to maintain student data and communication for all of the Mars Area Band programs. Please follow the directions below to access Charms.

- Go to www.marsband.com and click on the "Charms" button

- Enter your unique student ID (on label below) for your Student Area Password and click "Enter"

You will be asked to update your password after you login. Please follow the on-screen instructions to change your password for future use.

\*\*\*If you have used Charms for the Student listed above and previously set a password, please disregard the Student ID and enter your password for Charms for this student.\*\*\*

For each student, you and your student will share an account. If you have more than one student in the band programs, you will have separate logins for each student.

Once you have successfully logged in, we ask that you click on the "Update Info" icon and complete the following items:

- □ Student Information
  - First Name
    - o Last Name
    - Address/City/State/Zip
    - Home Phone
    - o Cell Phone
    - Email address (this is how we will communicate with your student!)
    - o T-shirt size
    - Nickname (if applicable)
    - Click green "update" button in the upper right when complete
- □ Edit/add Adults
  - First Name
  - o Last Name
  - Home Phone
  - o Cell Phone
  - Address/City/State/Zip
  - Relation
  - Email addresses (this is how we will communicate with you!)
  - o Interests
  - Click green "update" button in the upper right when complete

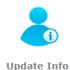

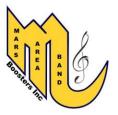

You can also download the Charms App to your smartphone - search your App Store for "Charms Parent/Student Portal" (or "Charms Blue"). Note: not all fields are displayed in the app.

Thank you very much and we hope that the Charms Office platform helps you to keep up-todate, gain access to program information, and communicate with the Staff and Boosters. Please bear with us as this is the first season in which we have utilized this tool. We will be adding features and functionality as the season progresses, and we will communicate these changes to you as they occur.

If you have questions in regard to Charms usage, please contact <u>charms@marsband.com</u>.

Mars Area Band Boosters Mars Area Band programs Staff